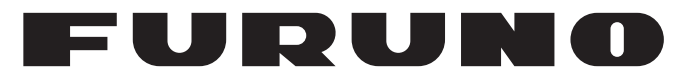

### **OPERATOR'S MANUAL**

*MARINE RADAR*

**FAR-1513 FAR-1518 FAR-1523 FAR-1528 FAR-1513-BB FAR-1518-BB FAR-1523-BB Model FAR-1528-BB**

**PEURUNO ELECTRIC CO., LTD.** 

**www.furuno.com**

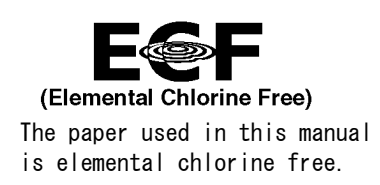

#### **FURUNO ELECTRIC CO., LTD.**

9-52 Ashihara-cho, Nishinomiya, 662-8580, JAPAN ・FURUNO Authorized Distributor/Dealer

A : 0000 All rights reserved. Printed in Japan

Pub. No. OME-36380-Z7

(GREG ) FAR-15X3/15X8/BB

Z7 : JUL . 30, 2015

### **IMPORTANT NOTICES**

#### **General**

- This manual has been authored with simplified grammar, to meet the needs of international users.
- The operator of this equipment must read and follow the descriptions in this manual. Wrong operation or maintenance can cancel the warranty or cause injury.
- Do not copy any part of this manual without written permission from FURUNO.
- If this manual is lost or worn, contact your dealer about replacement.
- The contents of this manual and equipment specifications can change without notice.
- The example screens (or illustrations) shown in this manual can be different from the screens you see on your display. The screens you see depend on your system configuration and equipment settings.
- Save this manual for future reference.
- Any modification of the equipment (including software) by persons not authorized by FURUNO will cancel the warranty.
- All brand and product names are trademarks, registered trademarks or service marks of their respective holders.
- Compliant with IMO MSC.302(87) "Bridge Alert Management".

#### **How to discard this product**

Discard this product according to local regulations for the disposal of industrial waste. For disposal in the USA, see the homepage of the Electronics Industries Alliance (http://www.eiae.org/) for the correct method of disposal.

#### **How to discard a used battery**

Some FURUNO products have a battery(ies). To see if your product has a battery, see the chapter on Maintenance. Follow the instructions below if a battery is used. Tape the + and - terminals of battery before disposal to prevent fire, heat generation caused by short circuit.

#### **In the European Union**

The crossed-out trash can symbol indicates that all types of batteries must not be discarded in standard trash, or at a trash site. Take the used batteries to a battery collection site according to your national legislation and the Batteries Directive 2006/66/EU.

#### **In the USA**

The Mobius loop symbol (three chasing arrows) indicates that Ni-Cd and lead-acid rechargeable batteries must be recycled. Take the used batteries to a battery collection site according to local laws.

# **Cd**

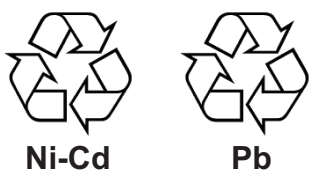

#### **In the other countries**

There are no international standards for the battery recycle symbol. The number of symbols can increase when the other countries make their own recycle symbols in the future.

## **SAFETY INSTRUCTIONS**

The operator and installer must read the applicable safety instructions before attempting to install or operate the equipment.

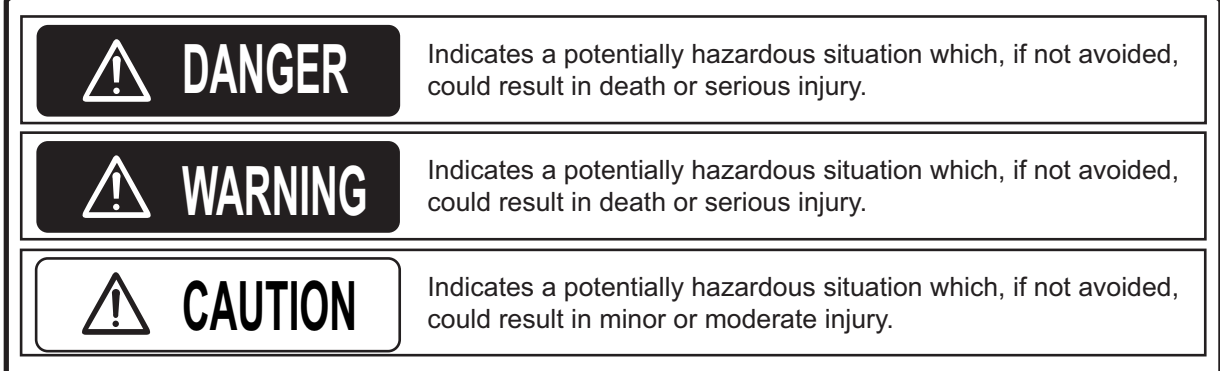

Warning, Caution  $\bigcup$  Prohibitive Action  $\bigcup$  Mandatory Action

### WARNING

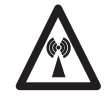

Radio Frequency Radiation Hazard

The radar antenna emits electromagnetic radio frequency (RF) energy which can be harmful, particularly to your eyes. Never look directly into the antenna aperture from a close distance while the radar is in operation or expose yourself to the transmitting antenna at a close distance. Distances at which RF radiation level of 100, 50 and 10 W/m<sup>2</sup> are given in the table below.

**Note:** If the antenna unit is installed at a close distance in front of the wheel house, your administration may require halt of transmission within a certain sector of antenna revolution. This is possible. Ask your FURUNO representative or dealer to provide this feature.

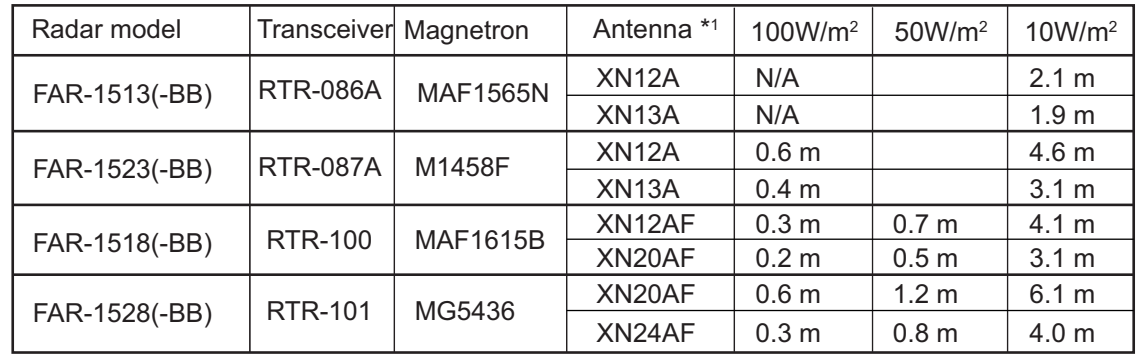

\*1 XN12AF: 120cm, XN20AF: 198cm, XN24AF: 243cm

### **WARNING**

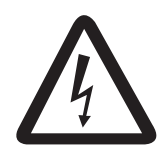

#### **ELECTRICAL SHOCK HAZARD Do not open the equipment.**

Only qualified personnel should work inside the equipment.

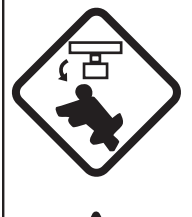

**Turn off the radar power switch before servicing the antenna unit. Post a warning sign near the switch indicating it should not be turned on while the antenna unit is being serviced.**

Prevent the potential risk of being struck by the rotating antenna and exposure to RF radiation hazard.

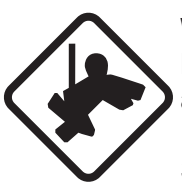

**Wear a safety belt and hard hat when working on the antenna unit.**

Serious injury or death can result if someone falls from the radar antenna mast.

**Do not disassemble or modify the equipment.**

Fire, electrical shock or serious injury can result.

**Immediately turn off the power at the ship's mains switchboard if water leaks into the equipment or the equipment is emitting smoke or fire.**

Continued use can cause fatal damage to the equipment.

### **WARNING**

#### **Use the proper fuse.**

Use of a wrong fuse can result in damage to the equipment or cause fire.

**Keep heater away from equipment.**

Heat can alter equipment shape and melt the power cord, which can cause fire or electrical shock.

**Do not place liquid-filled containers near the equipment.**

Fire or electrical shock can result if a liquid spills into the equipment.

**Do not operate the equipment with wet hands.**

Electrical shock can result.

**Before servicing the radar, turn off the appropriate external breaker.**

Power is not removed from the radar simply by turning off its power switch.

### **WARNING CAUTION**

**No one navigational aid should be relied upon for the safety of vessel and crew. The navigator has the responsibility to check all aids available to confirm position. Electronic aids are not a substitute for basic navigational principles and common sense.**

- This TT automatically tracks automatically or manually acquired radar targets and calculates their courses and speeds, indicating them by vectors. Since the data generated by the auto plotter are based on what radar targets are selected, the radar must always be optimally tuned for use with the auto plotter, to ensure required targets will not be lost or unwanted targets such as sea returns and noise will not be acquired and tracked.
- A target does not always mean a land-mass, reef, ships or other surface vessels but can imply returns from sea surface and clutter. As the level of clutter changes with environment, the operator should properly adjust the A/C SEA, A/C RAIN and GAIN controls to be sure target echoes are not eliminated from the radar screen.

**The plotting accuracy and response of this TT meets IMO standards. Tracking accuracy is affected by the following:**

- Tracking accuracy is affected by course change. One to two minutes is required to restore vectors to full accuracy after an abrupt course change. (The actual amount depends on gyrocompass specifications.)
- The amount of tracking delay is inversely proportional to the relative speed of the target. Delay is on the order of 15 - 30 seconds for high relative speed; 30 - 60 seconds for low relative speed.
- Display accuracy is affected by the following:
	- Echo intensity
	- Radar transmission pulsewidth
	- Radar bearing error
	- Gyrocompass error
	- Course change (own ship and target)

#### **The data generated by TT, AIS and video plotter are intended for reference only.**

Refer to official nautical charts for detailed and up-to-date information.

#### **WARNING LABEL**

**Warning labels are attached to the equipment. Do not remove any label. If a label is missing or damaged, contact a FURUNO agent or dealer about replacement.**

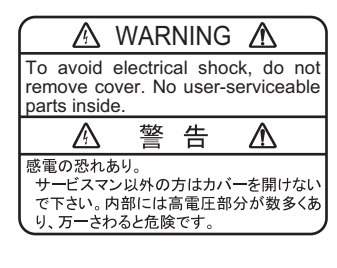

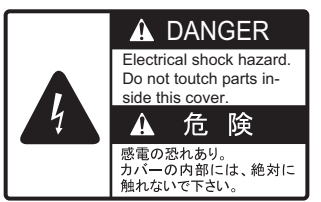

#### **DISPLAY UNIT, PROCESSOR UNIT**

Name: Warning Label (1)<br>Type: 86-003-1011-3 Type: 86-003-1011-3 Code No.: 100-236-233-10

#### **ANTENNA UNIT**

Name: Warning Label Type: 14-055-4202-1 Code No.: 100-245-221-10

### **PROGRAM NUMBERS**

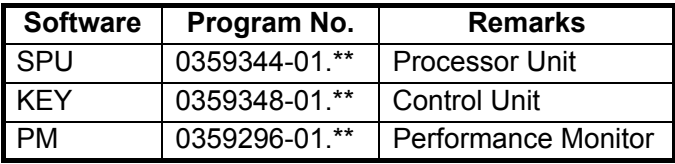

\*\* denotes minor modifications.

For further software information, please access the following URL:

http://www.furuno.com/en/business\_product/merchant/product/radar/popup.html

### **TABLE OF CONTENTS**

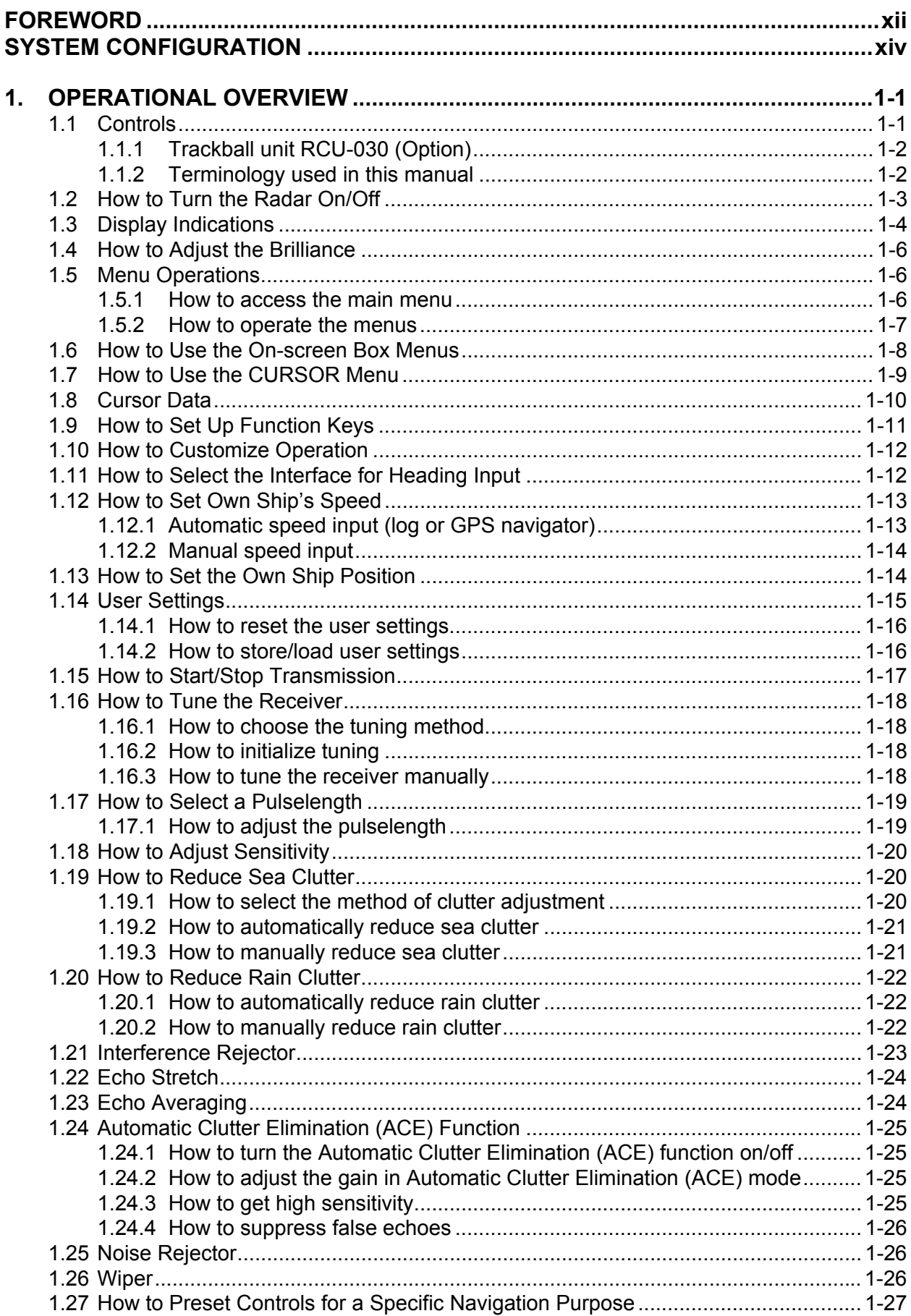

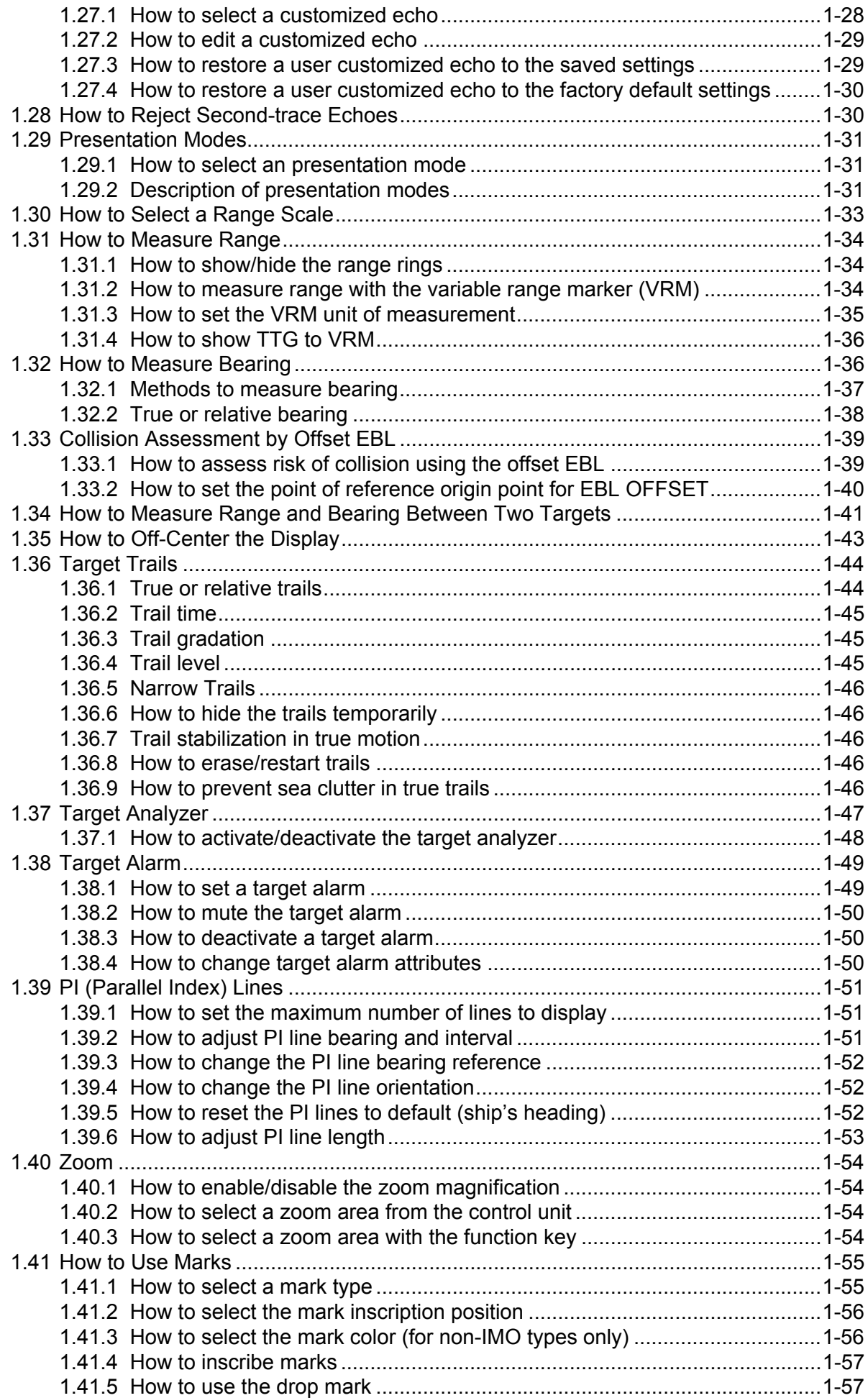

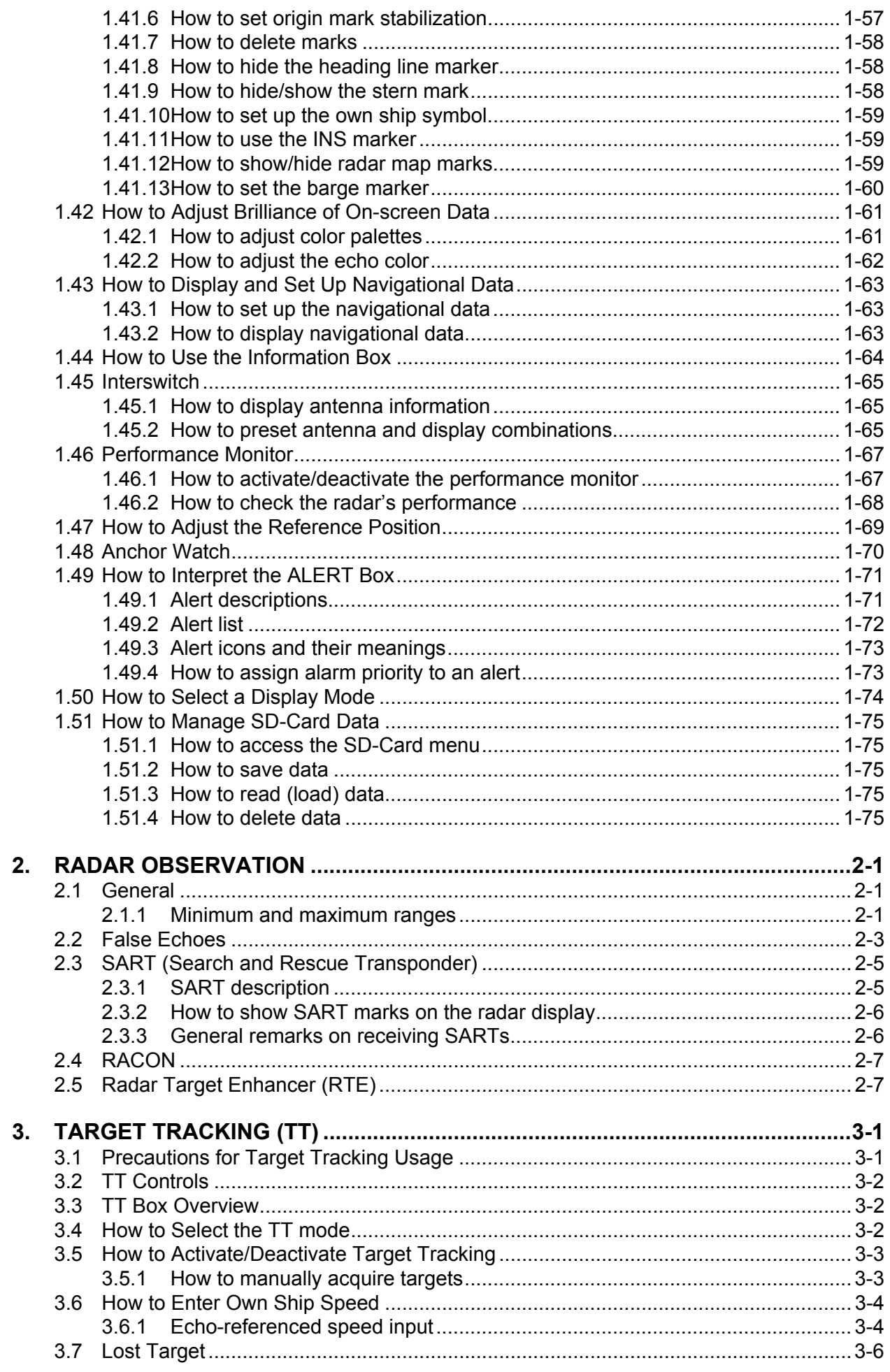

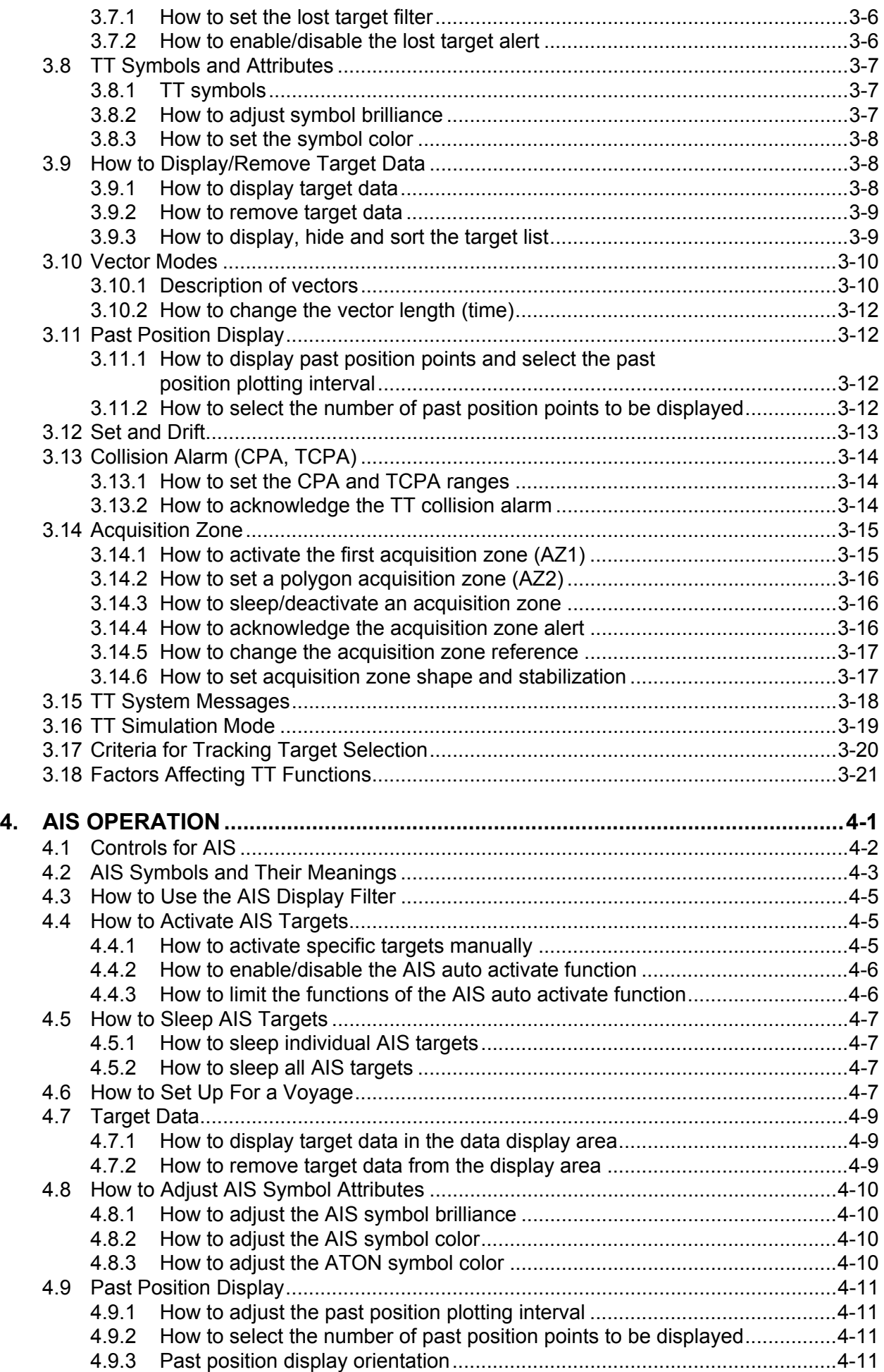

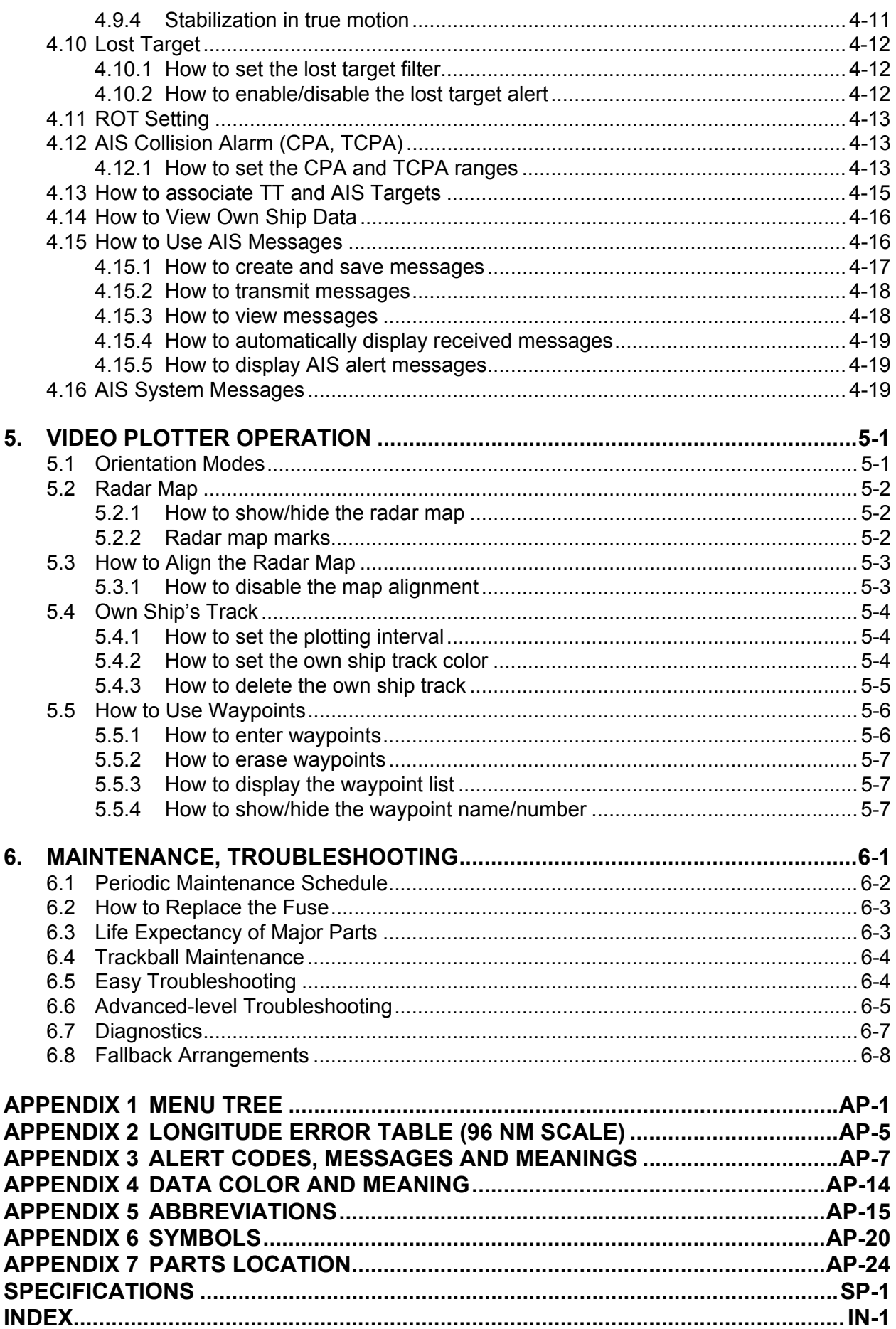

### **FOREWORD**

#### **A Word to the Owner of FAR-1513/FAR-1518 Series**

Congratulations on your choice of the FURUNO FAR-1513/FAR-1518 Series. We are confident you will see why FURUNO has become synonymous with quality and reliability.

Since 1948, FURUNO Electric Company has enjoyed an enviable reputation for innovative and dependable marine electronics equipment. This dedication to excellence is furthered by our extensive global network of agents and dealers.

Your radar is designed and constructed to meet the rigorous demands of the marine environment. However, no machine can perform its intended function unless installed, operated and maintained properly. Please carefully read and follow the recommended procedures for operation and maintenance.

We would appreciate hearing from you, the end-user, about whether we are achieving our purposes.

Thank you for considering and purchasing FURUNO equipment.

#### **Features**

- Two methods of operation are available: RCU-028 (standard supply control unit) and RCU-030 (optional trackball unit). The ergonomically designed palm rest on the RCU-030 makes it easy to use.
- Simple operation with "point-and-click" menu functionality.
- All functions can be accessed using only the trackball unit.
- TT, AIS, Radar Map and Interswitch are supplied as standard.
- CPA/TCPA alarms.
- Targets activate the user-set alarm zone when entering or exiting the zone.
- The target analyzer function helps to find targets in high noise areas (rain/snow) or where there is interference from surface reflections.
- Compliant with the following directives: IEC62388, IEC 62288, IMO MSC. 192(79). This radar also compiles with MED 96/98/EC and its amendment 2002/75/EC of September 2, 2002 and also complies with the R&TTE Directive 1999/5/EC. In accordance with Article 6-3 of the above-mentioned R&TTE directive, FURUNO intends to put this radar on the market of the following countries in EU as well other markets.

#### **Signal processing functions**

This radar has the signal processing functions listed in the table below.

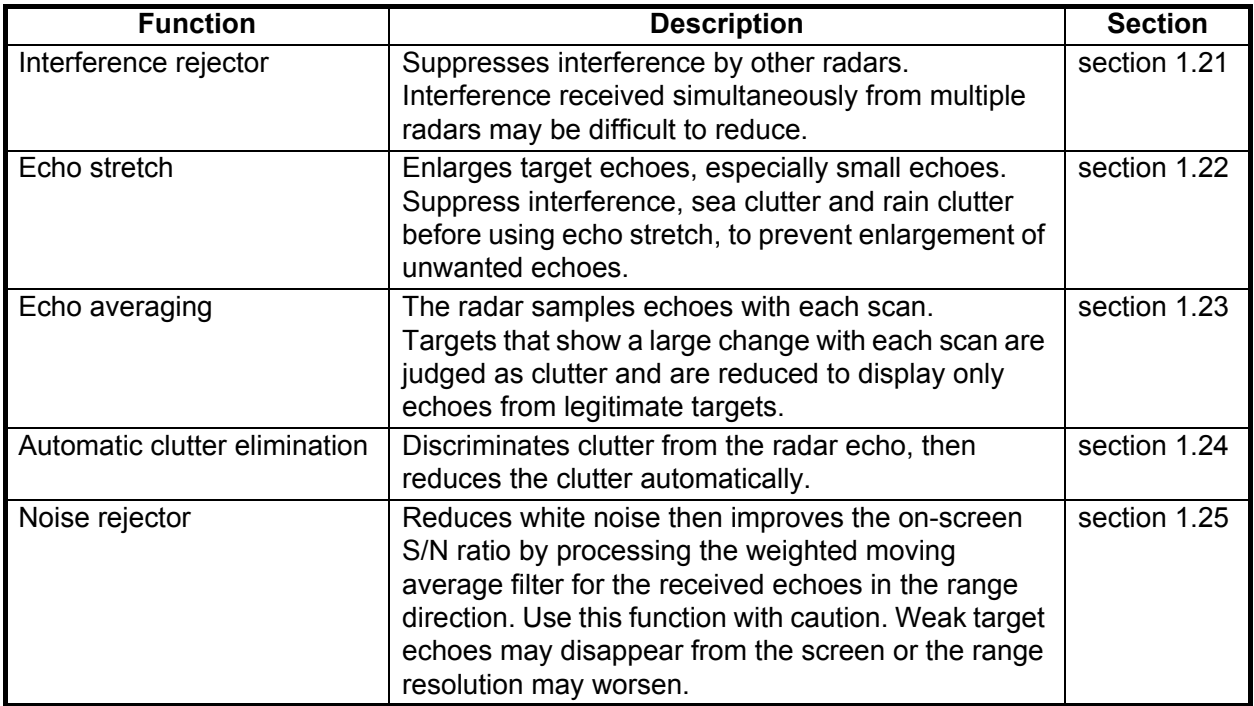

### **SYSTEM CONFIGURATION**

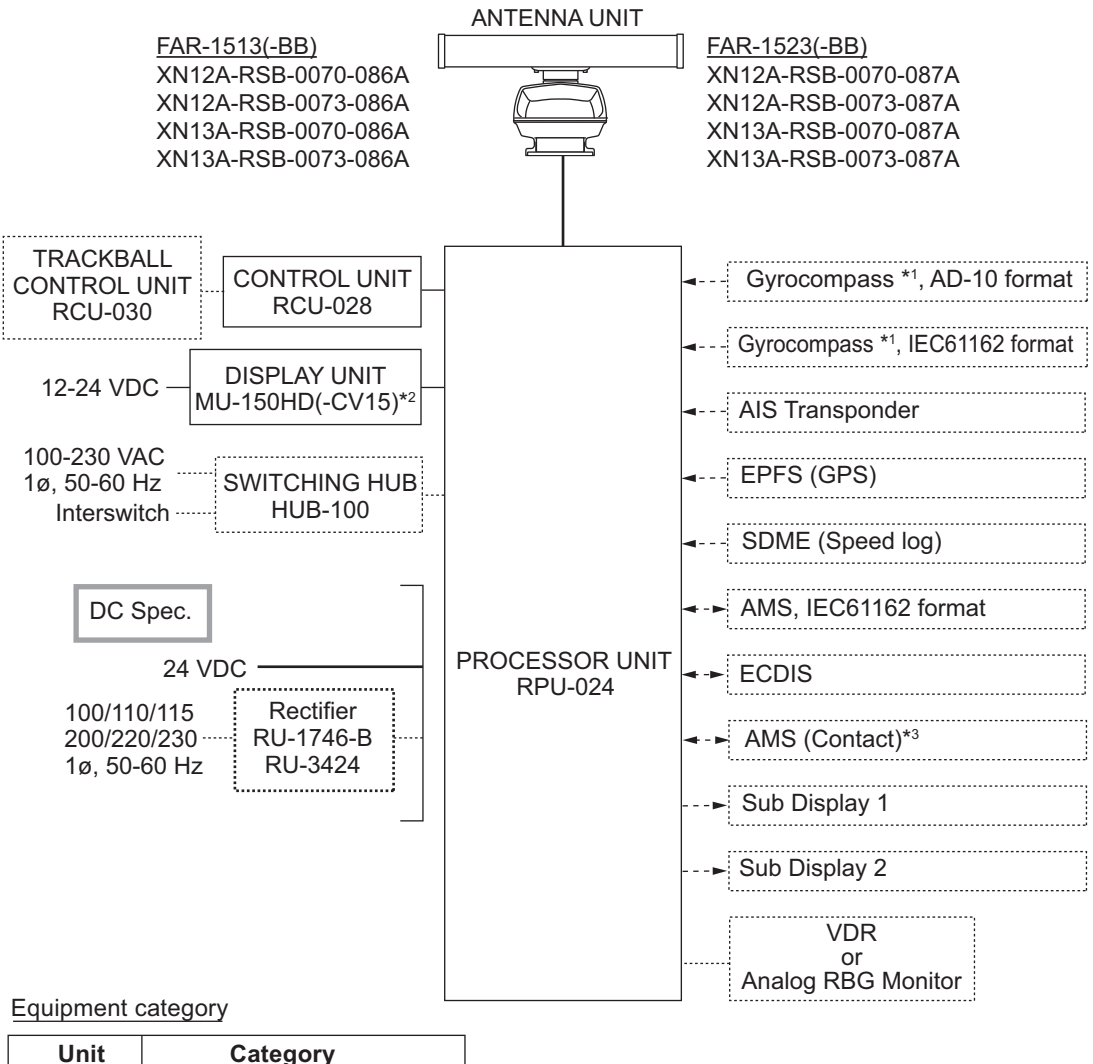

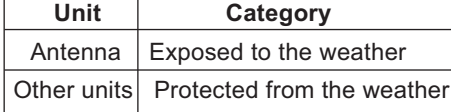

- **\*1:** The gyrocompass must also have an update rate that is adequate for the ship's rate of turn. The update rate must be better than 40 Hz (HSC) or 20 Hz (conventional vessel).
- **\*2:**This monitor have been approved by the IMO, MU-150HD(-CV15) for CAT 3. If a different monitor is to be used on IMO vessels, its effective diameter must meet the applicable Category requirements (CAT 3: Effective diameter 180 mm or higher). For installation, operation and viewing distance of other monitors, see their respective manuals. For BB types, a monitor is to be prepared by the user.
- **\*3:** Characteristics of contact output for AMS (Alert Management System):
	- (Load current) 250 mA
	- (Polarity) Normally Open: 2 ports, Normally Close: 2 ports

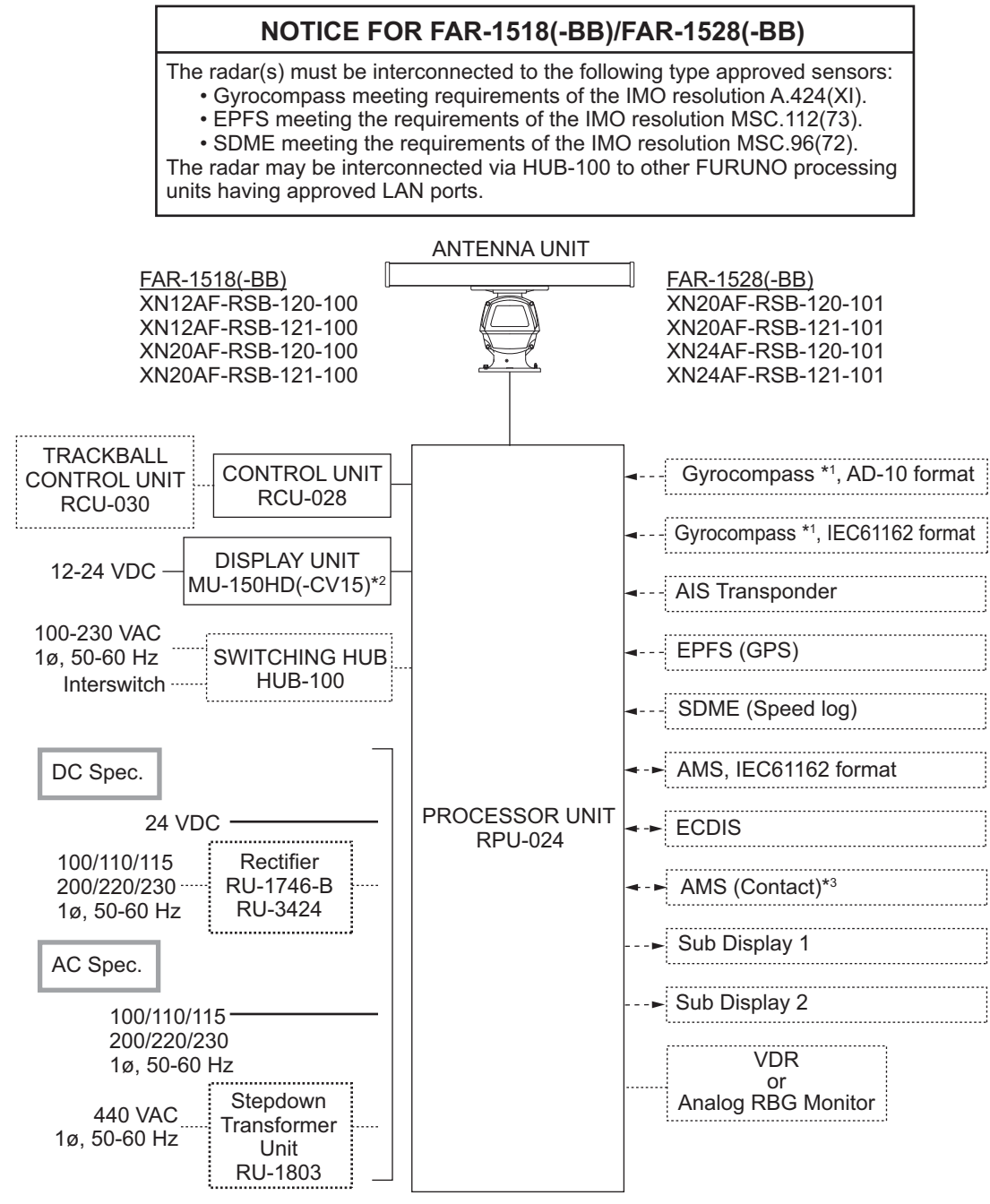

#### Equipment category

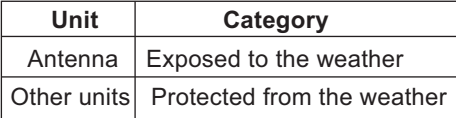

**\*1:** The gyrocompass must also have an update rate that is adequate for the ship's rate of turn. The update rate must be better than 40 Hz (HSC) or 20 Hz (conventional vessel).

**\*2:**This monitor have been approved by the IMO, MU-150HD(-CV15) for CAT 3. If a different monitor is to be used on IMO vessels, its effective diameter must meet the applicable Category requirements (CAT 3: Effective diameter 180 mm or higher). For installation, operation and viewing distance of other monitors, see their respective manuals. For BB types, a monitor is to be prepared by the user.

**\*3:** Characteristics of contact output for AMS (Alert Management System):

• (Polarity) Normally Open: 2 ports, Normally Close: 2 ports

<sup>• (</sup>Load current) 250 mA

This page is intentionally left blank.

### **1. OPERATIONAL OVERVIEW**

### **1.1 Controls**

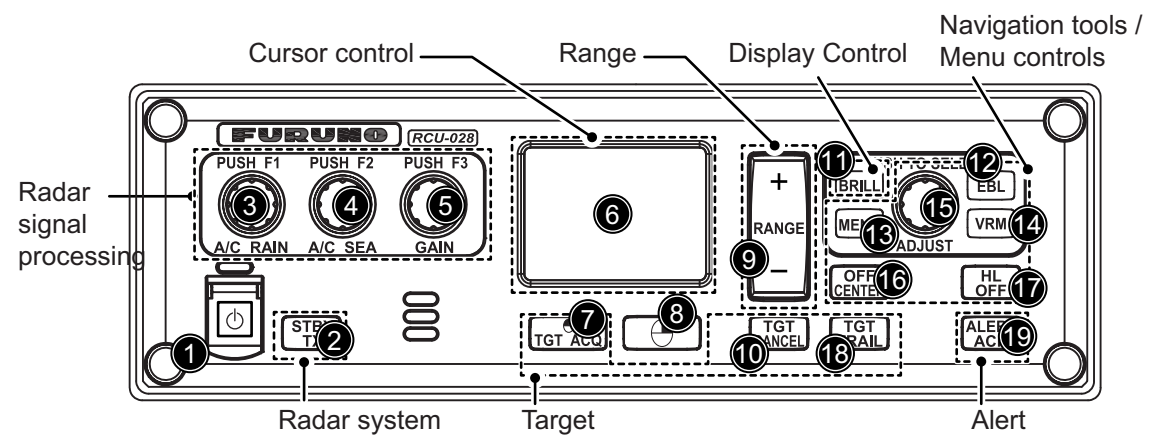

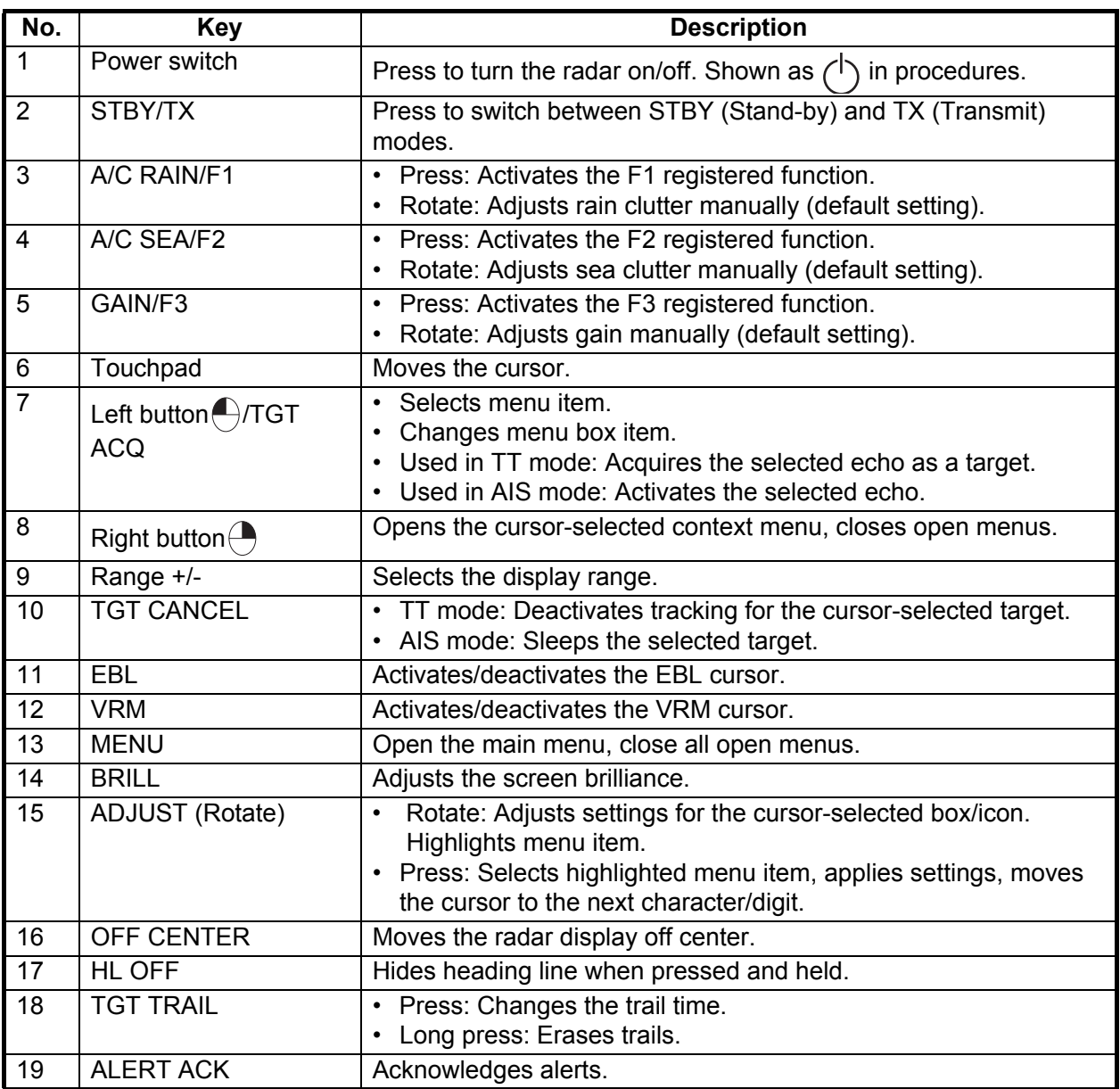

#### **1.1.1 Trackball unit RCU-030 (Option)**

The optional trackball unit can be used to control most features of this radar.

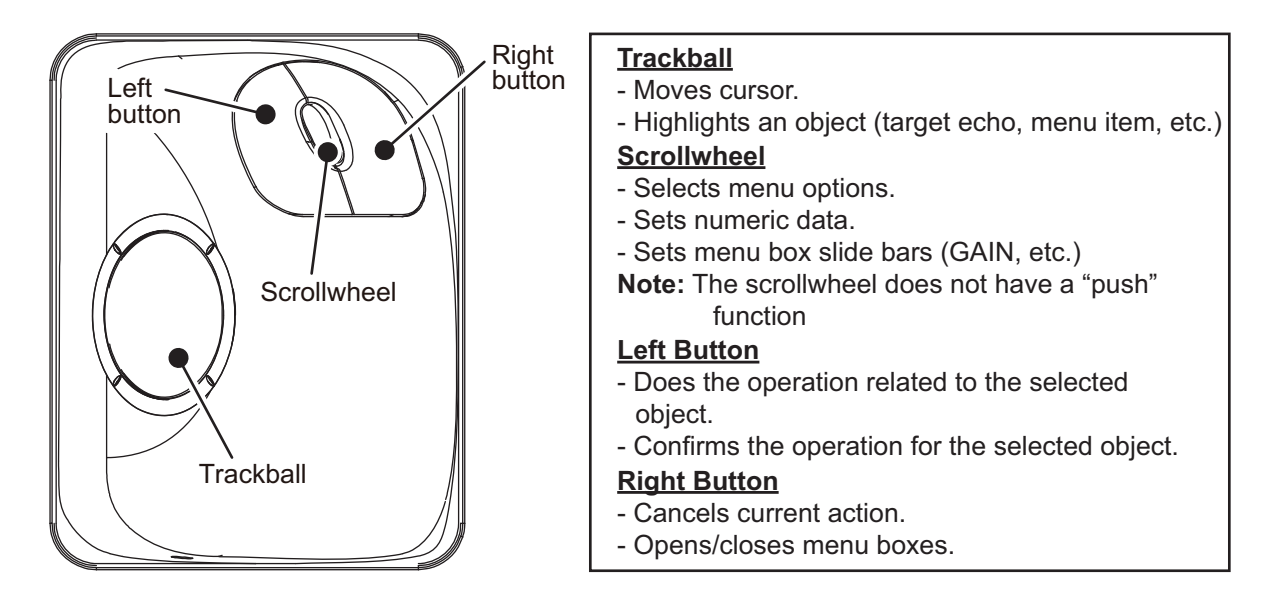

#### **1.1.2 Terminology used in this manual**

This manual uses the following terminology:

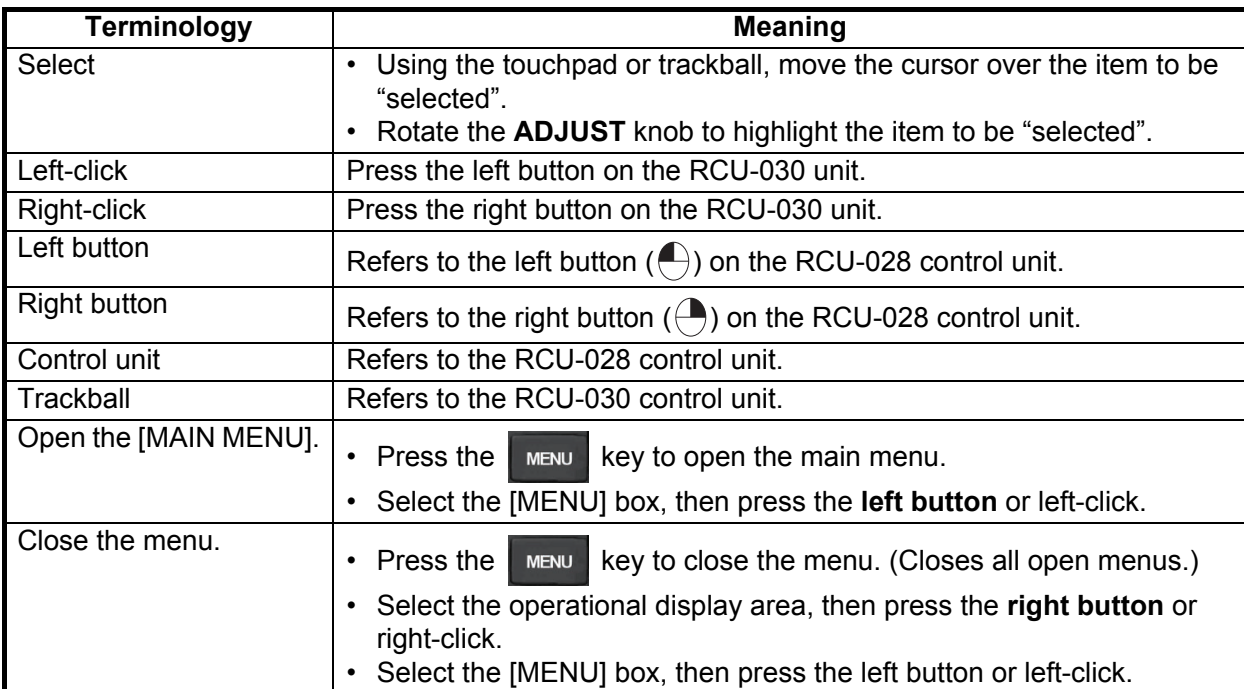

For the sake of brevity, procedures in this manual use the terms "Open the [MAIN MENU]." and "Close the menu."

All operations can be done with either the RCU-030 trackball unit or the RCU-028 control unit.

Throughout this manual, procedures are outlined using the RCU-028 control unit, unless otherwise specified.

#### **1.2 How to Turn the Radar On/Off**

The **POWER** switch  $\binom{1}{1}$  is located at the bottom left corner of the control unit. Open the **POWER** switch cover and press the switch to turn the radar system on. To turn the system off, press the **POWER** switch again. The screen shows the bearing scale and digital timer for approximately 30 seconds after power is applied. The timer counts down three minutes of warm-up time. During this period, the magnetron (transmitter tube) is warmed for transmission. When the timer has reached 0:00, the indication "ST-BY" appears at the screen center, meaning the radar is now ready to transmit pulses.

In the stand-by condition, markers, rings, maps, etc. are not shown. Further, TT and AIS are not shown. In the warm-up and stand-by conditions, [ON TIME] and [TX TIME] are counted in hours and tenths of an hour, appearing at the screen center.

**Note 1:** Do not turn on the power directly after it has been turned off. Wait several seconds before you reapply the power, to be sure the radar starts up properly.

**Note 2:** Parameters set on the menus are stored in a non-volatile memory (flash memory), and are preserved when the power is turned off.

**Note 3:** The screen refreshes slower in low ambient temperature.

### **1.3 Display Indications**

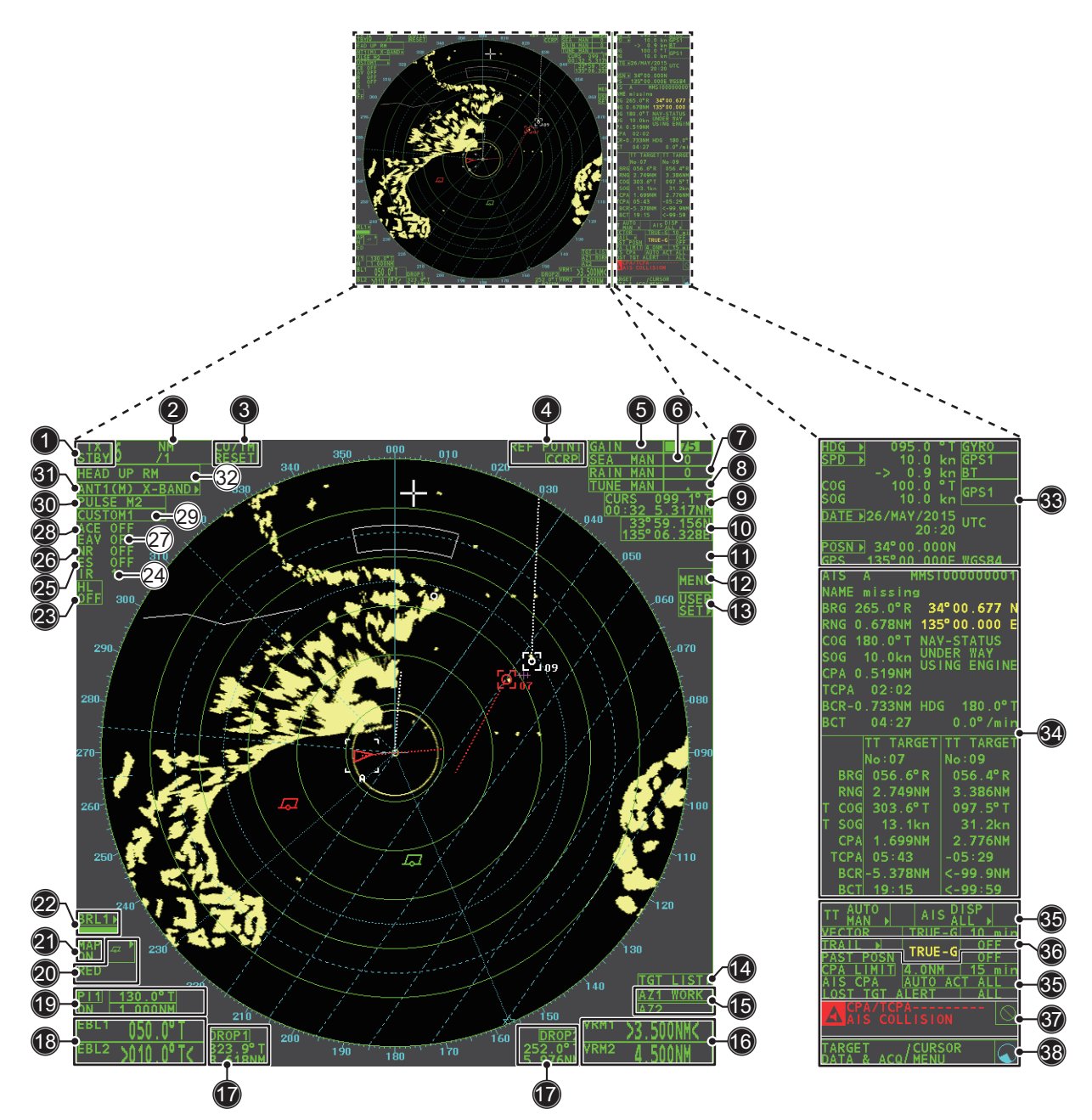

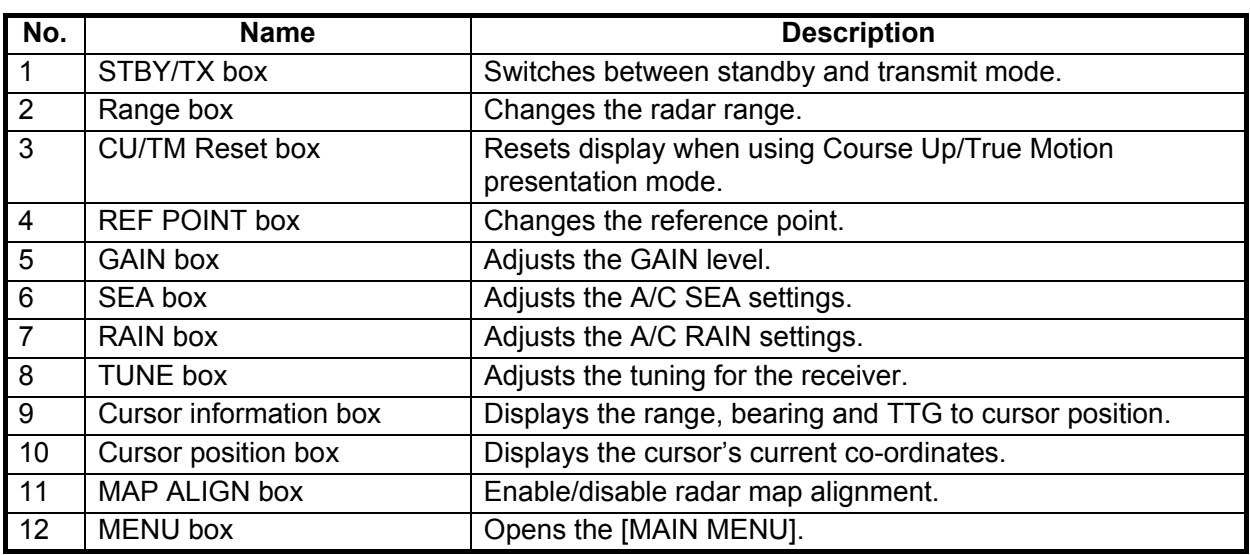

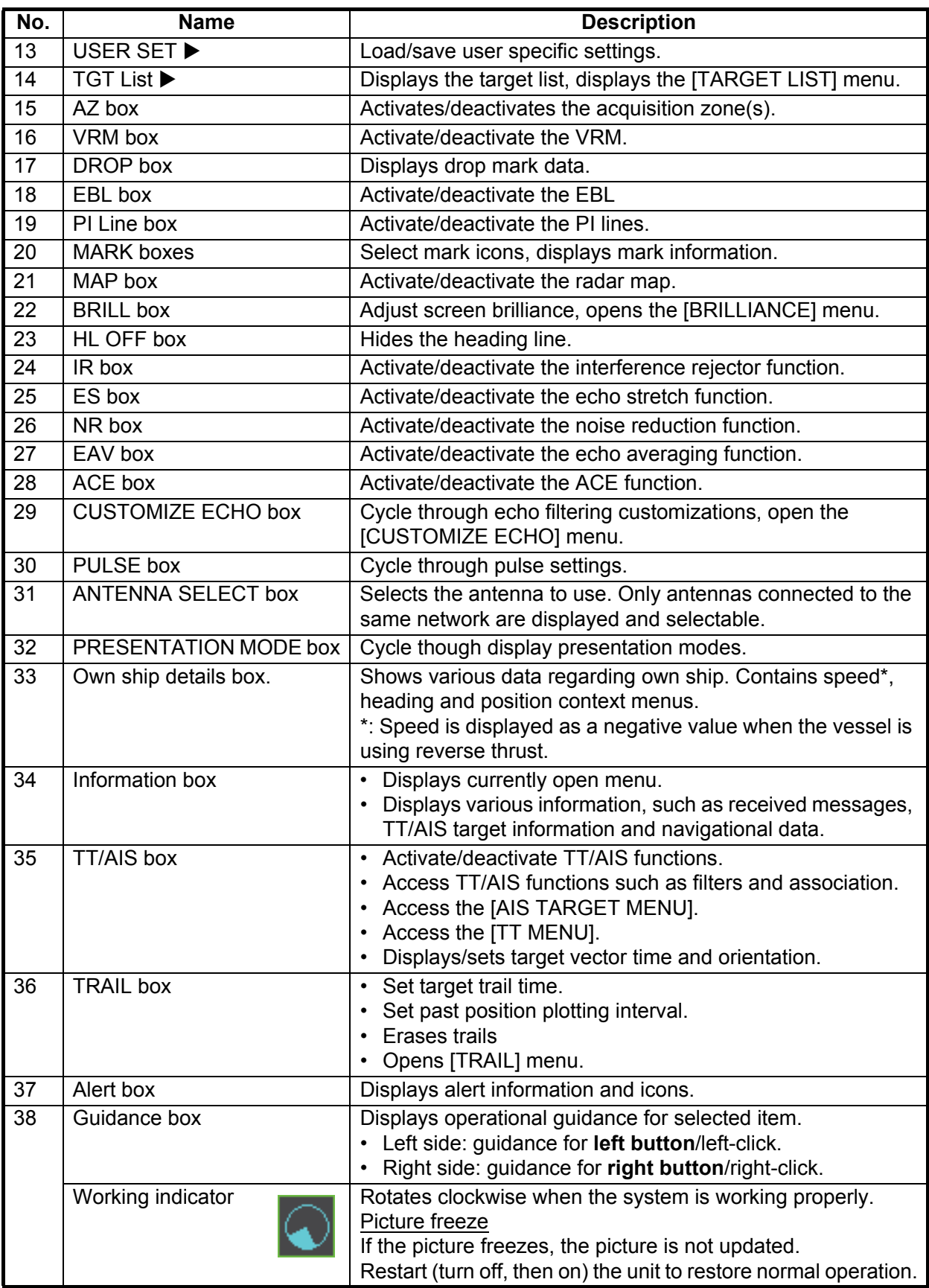

#### **Display specifications**

- Nominal viewing distance: 0.75 m
- Text height: 2.67 mm
- Text width: 2.08 mm

#### **1.4 How to Adjust the Brilliance**

The screen brilliance can be adjusted as shown below. To adjust color tones, see "How to adjust color palettes" on page 1-61.

**Note:** External monitor brilliance is not adjustable from the radar. Refer to the external monitor's Operator's Manual for how to adjust brilliance.

#### **From the control unit**

1. Press the BRILL key. The cursor is automatically moved to the [BRILL] box.

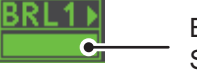

Brilliance bar Shows brilliance level.

2. Use the **ADJUST** knob to adjust the brilliance as appropriate. Turn clockwise to increase the brilliance, counter-clockwise to reduce the brilliance. Press the **ADJUST** knob to complete the adjustments.

#### **From the on-screen box**

- 1. Use the Touchpad to select the [BRILL] box, then press the **left button**.
- 2. Use the **ADJUST** knob to adjust the brilliance as appropriate. Turn clockwise to increase the brilliance, counter-clockwise to reduce the brilliance. Press the **ADJUST** knob to complete the adjustments.

#### **1.5 Menu Operations**

#### **1.5.1 How to access the main menu**

The main menu can be accessed from the control unit or from the on-screen box. The [MAIN MENU] is displayed in the text area on the right side of the screen.

#### **From the control unit**

Press the  $\frac{1}{k}$  went  $\frac{1}{k}$  key on the control panel.

#### **From the on-screen box**

Select the [MENU] box, then press the **left button**.

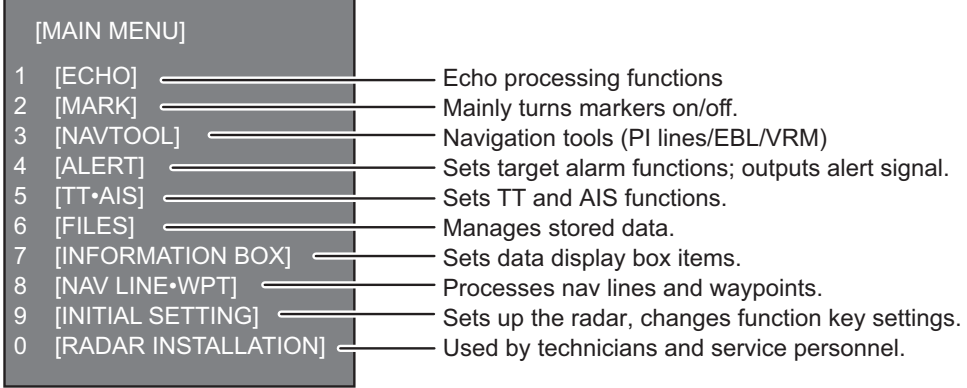

#### **1.5.2 How to operate the menus**

- 1. Open the [MAIN MENU].
- 2. Rotate the **ADJUST** knob to select a layer one ([MAIN MENU]) menu item, then press the **ADJUST** knob. The menu item currently selected is highlighted and shown in reverse video.

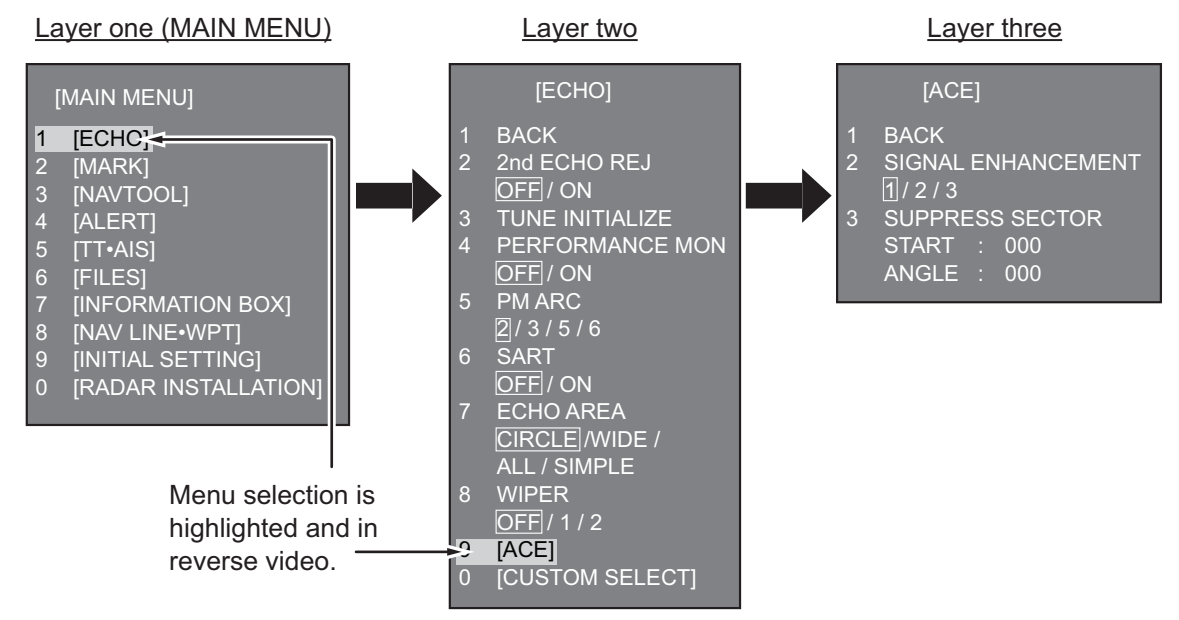

3. Rotate the **ADJUST** knob to select the layer two menu item, then press the knob.

Repeat this step to access the layer three menu. In the above example, [ACE] is selected, which opens the layer three [ACE] menu.

- 4. Rotate the **ADJUST** knob to adjust the selected setting, then press the knob.
- 5. Close the menu.

#### **1.6 How to Use the On-screen Box Menus**

Some radar functions can be accessed using the on-screen box menus. A " $\blacktriangleright$ " at the right side of an on-screen box which indicates that there is a box menu.

There are two methods for on-screen box menu selection.

- Use the Touchpad to select the on-screen box, then press the **right button**.
- Use the trackball unit (RCU-030) to select the on-screen box, then right-click.

The procedure outlined below uses the RCU-028 control unit.

To operate the radar using the on-screen boxes, do the following:

1. Select the desired box.

Note: The cursor changes shape according to its location. It is an arrow when placed outside the operational display area and when inside the operational display area, it is a cross  $-\blacksquare$ .

For the purpose of this example, select the [BRILL] box, at the bottom left corner of the display.

When a box is correctly selected, its color changes and the guidance box at the bottom then press the **left**  right corner shows operational guidance. The operational guidance shows the function of the **left button** and **right button**s, with a diagonal line separating the information.

Place cursor here, **button** to change brilliance preset, **right button** to open the [BRILL] menu.

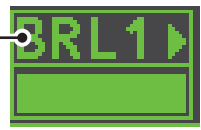

The [BRILL] box, for example, displays the operational guidance "BRILL SELECT / BRILL MENU". In this case you would press the **left button** to select a preset palette (See "How to adjust color palettes" on page 1-61) or press the **right button** to open the [BRILL] menu.

- 2. Press the **left button** to cycle through preset palettes.
- 3. Rotate the **ADJUST** knob to adjust the display brilliance.
- 4. The box menu attached to the [BRILL] box is the [BRILL] menu. To open the box menu, press the **right button**.
- 5. Select the desired menu item, then press the **ADJUST** knob.
- 6. Select the appropriate option, then press the **ADJUST** knob.
- 7. Close the menu.

#### **1.7 How to Use the CURSOR Menu**

Functions that require the use of the cursor, such as EBL offset and zoom, can be activated directly from the guidance box or from the [CURSOR] menu, either method with the cursor inside the operational display area. Below is the procedure for choosing cursor-related functions from the [CURSOR] menu.

- 1. Select the operational display area, then press the **right button**. The [CURSOR] menu is displayed.
- 2. Select the desired function, then press the **ADJUST** knob.
- 3. The guidance box shows "XX / EXIT" (XX = function selected). Use the Touchpad to place the cursor where desired.

#### [CURSOR MENU]

TARGET DATA & ACQ TARGET CANCEL TT TGT DATA & ACQ REF MARK EBL OFFSET **OFFCENTER** ZOOM MARK DELETE OWN TRACK DELETE MAP ALIGN TRAIL ERASER CURSOR SIZE TARGET DATA/ACQ SETTING TARGET CANCEL SETTING

- 4. Press the **ADJUST** knob to execute the function selected at step 3.
- 5. To quit the selected function, press the **right button** when the guidance box shows "XX / EXIT"  $(XX =$  function selected).

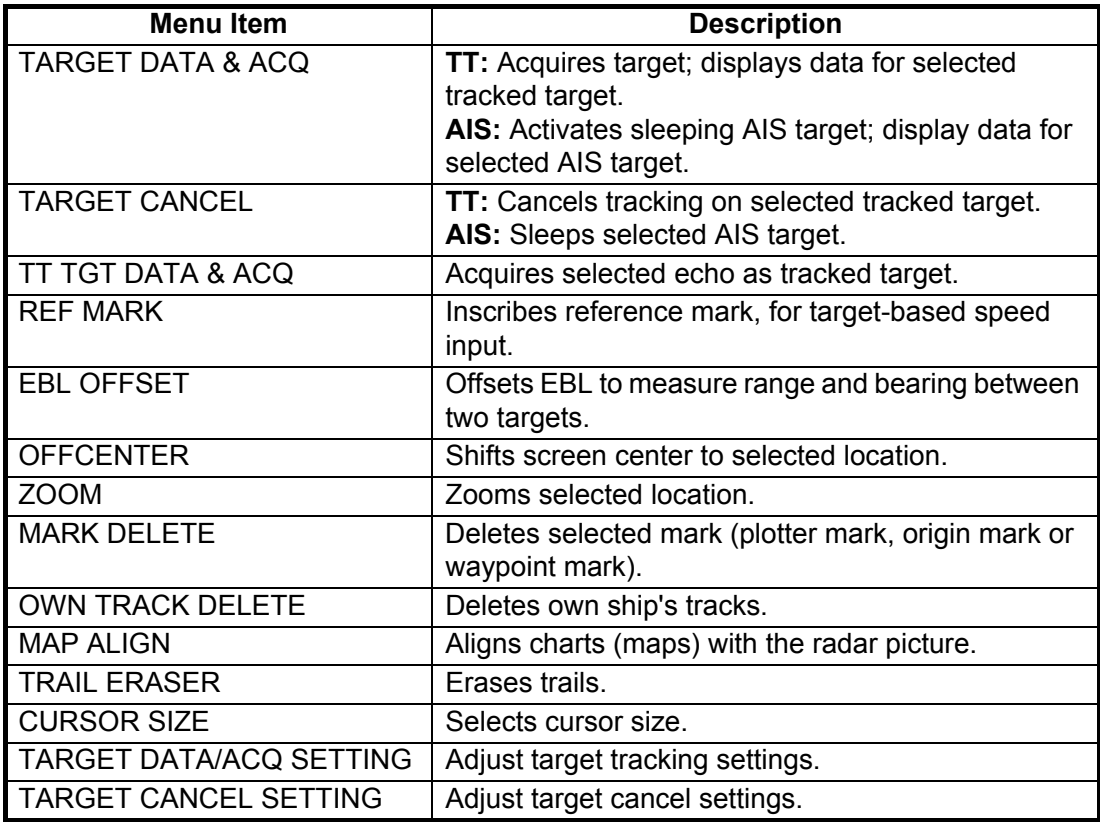

#### **1.8 Cursor Data**

Cursor data can be shown in latitude and longitude position or the cursor's X-Y coordinates.

Place cursor on the [CURSOR DATA] box at the right side of the display then press the **left button**. The data box shows the cursor information in the upper half and cursor location (latitude/longitude) is shown in the lower half.

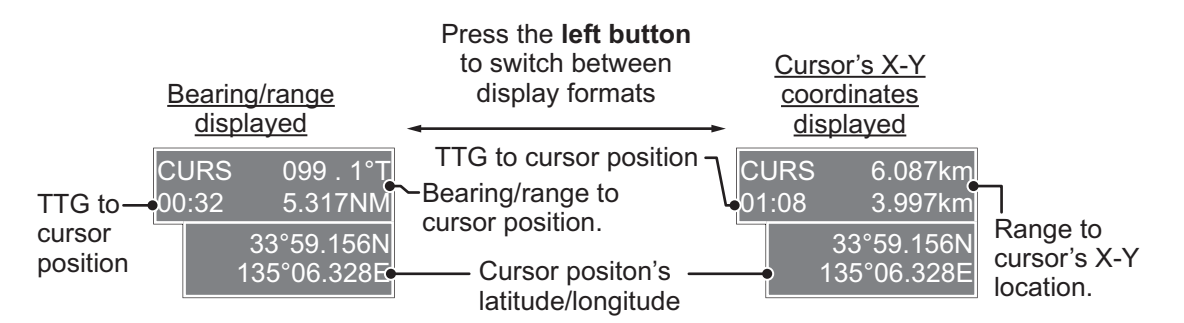

**Note 1:** For the X-Y coordinates display, the Y-axis is the heading line, the upper half of the screen is "plus" and the lower part of the screen is "minus". The X-axis is the port/starboard direction, starboard is "plus", port is "minus".

**Note 2:** When displaying latitude and longitude position and the cursor has been aligned (on the [CURSOR] menu), the indication "MAP ALIGN" appears at the right side of the screen (in yellow).

**Note 3:** Cursor data reads "----" when the cursor is placed outside the operational display area.

#### **1.9 How to Set Up Function Keys**

Some menu functions and menus can be assigned to a function key. This allows one-touch access to the assigned function or menu.

To activate an assigned function, press the corresponding function key (**F1**, **F2** or **F3**).

The **function key**s are preset with the following functions:

**F1**: A/C RAIN, **F2**: A/C SEA, **F3**: ACE (Gain).

You can customize the function set to each key using the following procedure.

- 1. Open the [MAIN MENU].
- 2. Select [INITIAL SETTING], then press the **ADJUST** knob.
- 3. Select [FUNCTION KEY], then press the **ADJUST** knob.
- 4. Select [F1], [F2] or [F3] as appropriate, then press the **ADJUST** knob.
- 5. Referring to the table of available functions below, select a function category, then press the **ADJUST** knob.

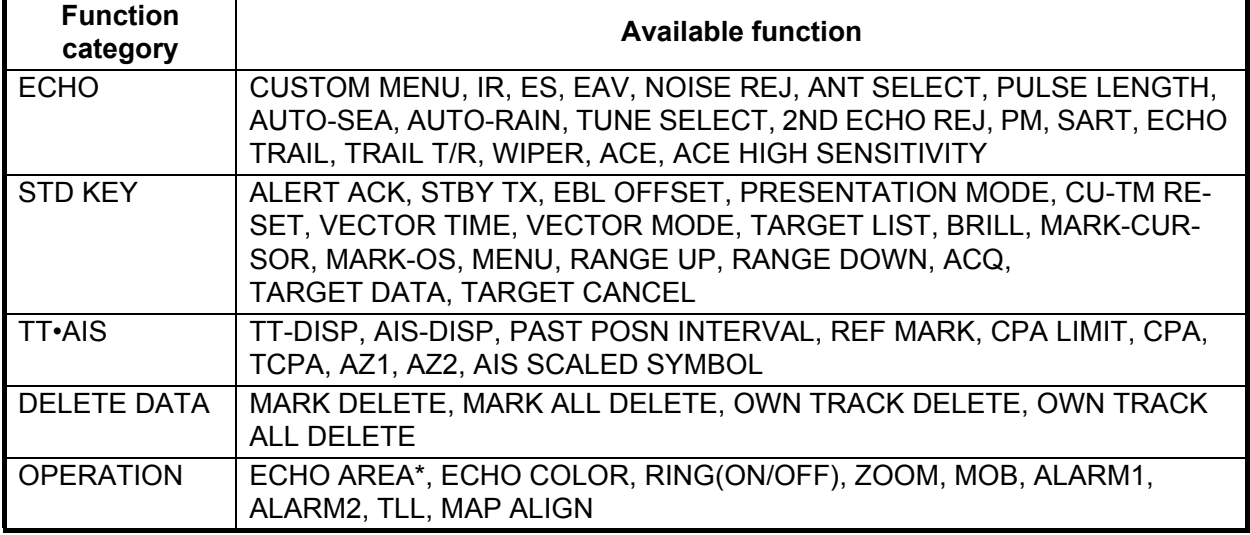

\*: Non-IMO radars only.

- 6. Select the appropriate function to be assigned, then press the **ADJUST** knob.
- 7. Close the menu. Repeat the procedure as necessary to set up other function keys.